# Прибор для демонстрации графиков электромагнитных колебаний

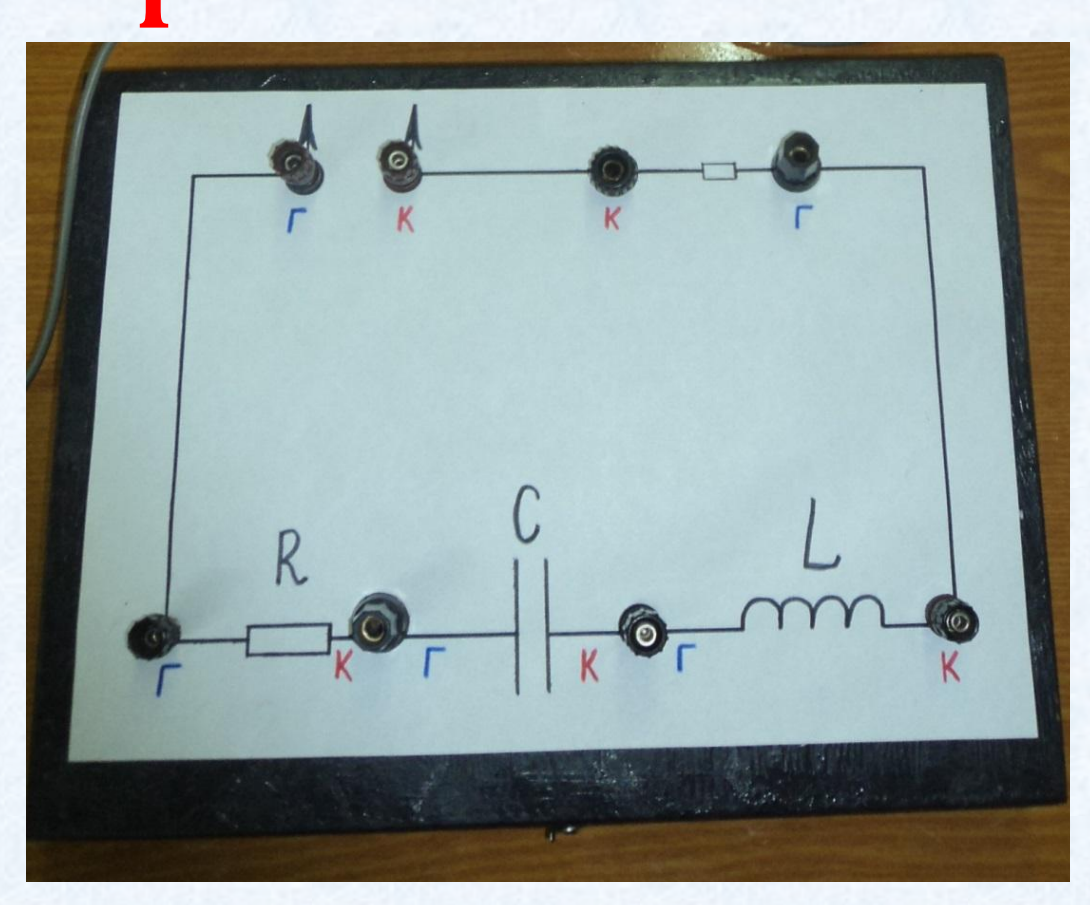

**Используемое оборудование Компьютерный измерительный блок ─ используется для подключения к компьютеру датчиков и измерительных устройств. Компьютер с программным обеспечением L-физика. Приставка-осциллограф к измерительному блоку Блок подключается к USB порту персонального компьютера**

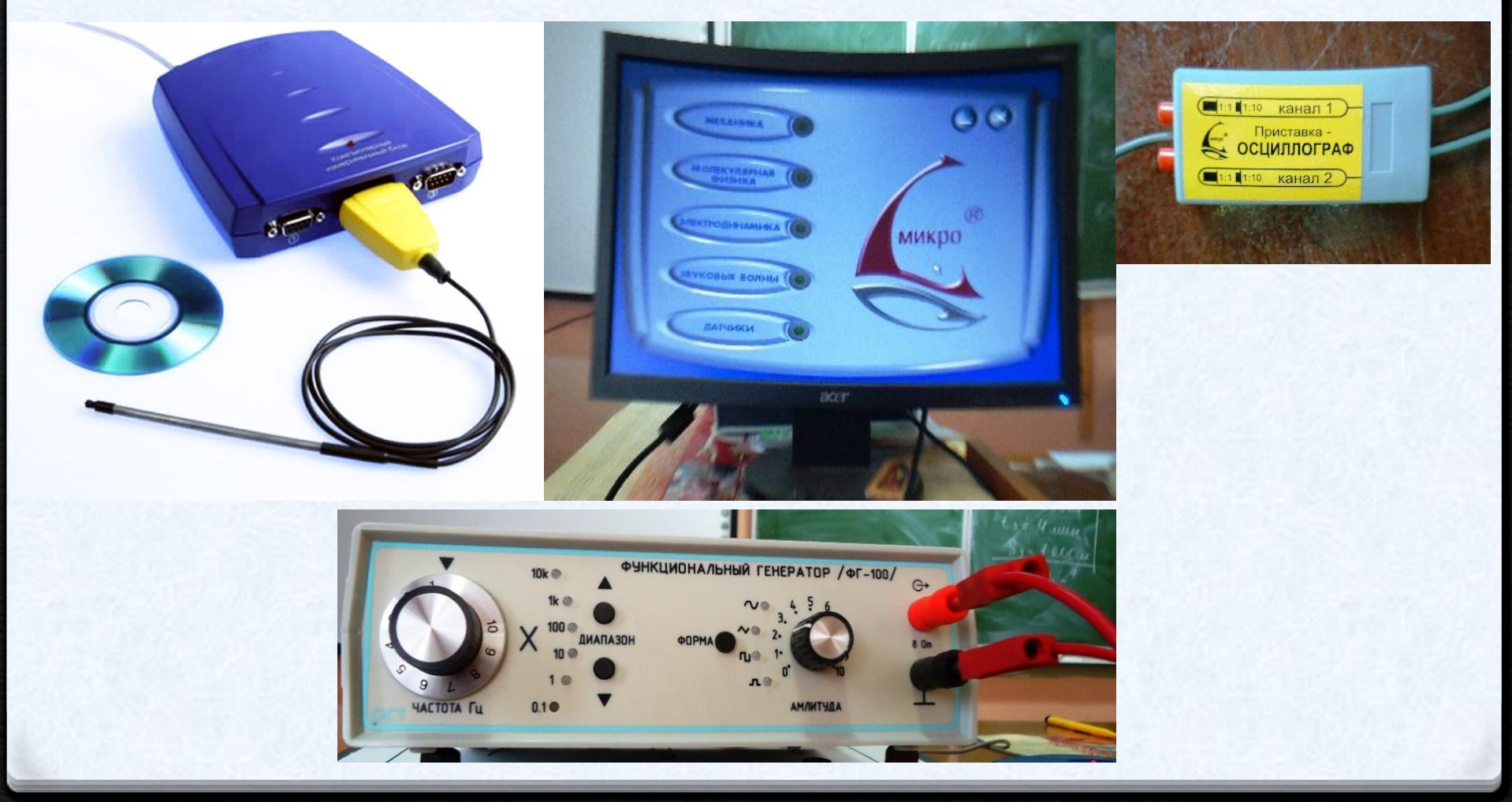

# **Используемое оборудование**

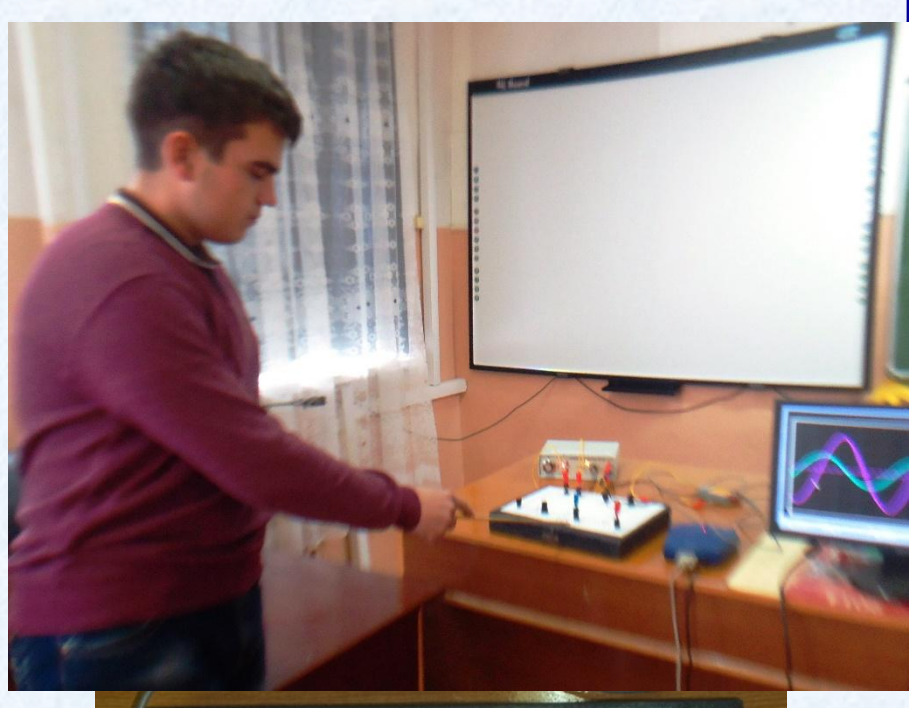

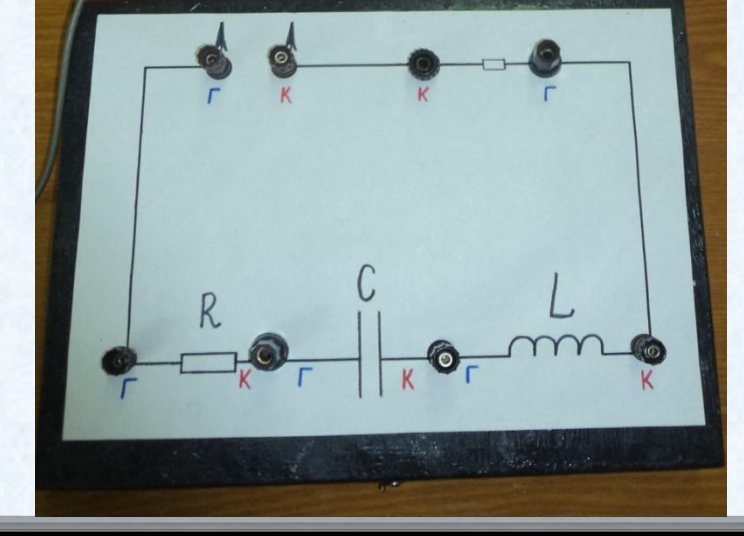

**Прибор, по зволяющий провести следующие демонстрации:** 

**• сдвиг фаз между колебаниями силы тока и напря жения в резисторе, конденсаторе и катушке** 

**• сдвиг фаз между колебаниями напряжений на отдельных элементах колебательного конту ра** 

- **• изменение сдвига фаз колебаний**  силы тока и напряжения в **колебательном конту ре при изменении частоты напряжения**
- **• колебания в противофазе напряжений на катушке и конденсаторе в последовательном контуре.**

# **Используемое оборудование**

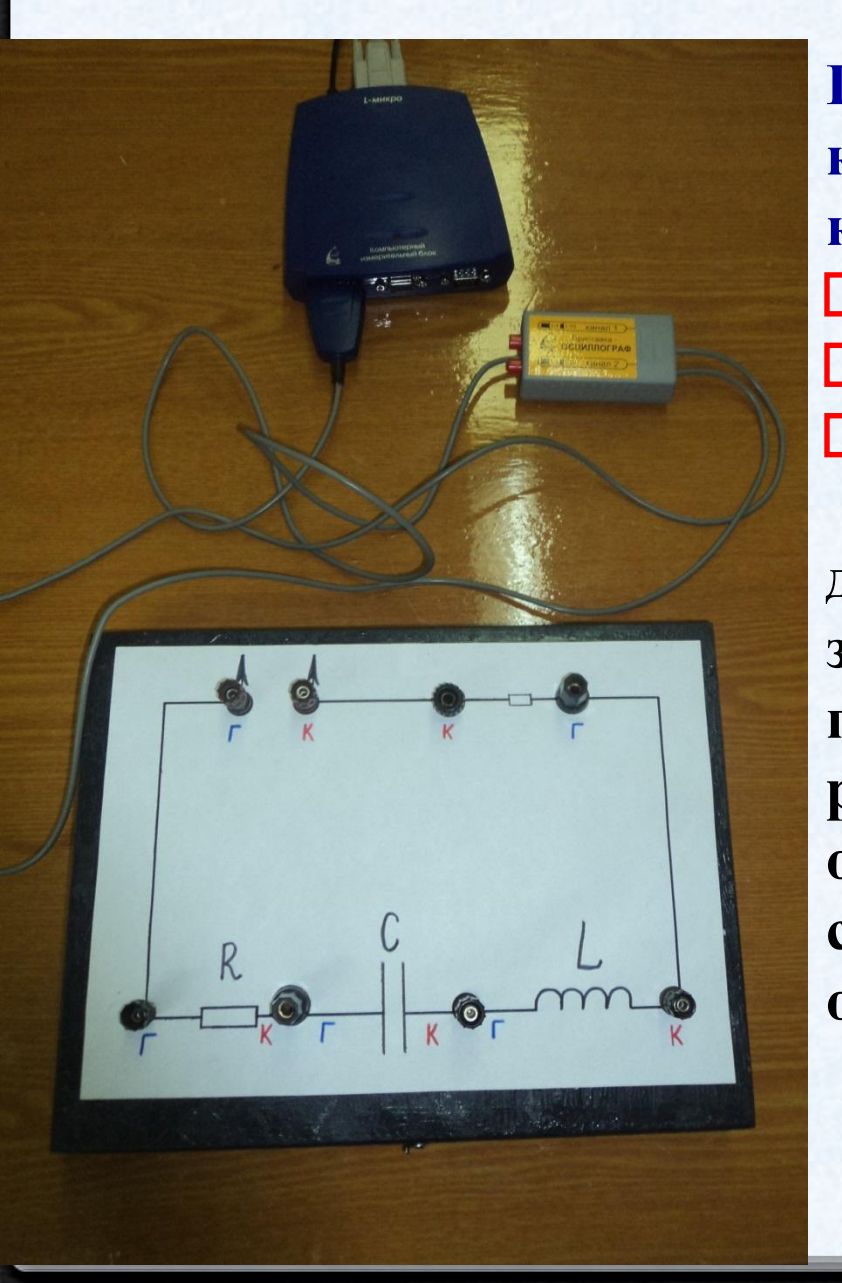

**Прибор смонтирован в прямоугольной коробке. В состав колебательного контура входят:**  $P = 10$  **Ом и**  $R = 300$  **Ом; конденсатор** *С=* **9,4 мкФ;**  $\Box$  катушка индуктивности  $L = 0.9$  Гн. Резистор r нужен для демонстрации на **дисплее компьютера графика зависимости силы тока от времени,**  поскольку его сопротивление во много раз меньше сопротивления каждого из **остальных элементов цепи, на общее сопротивление цепи и силу тока в ней оно почти не влияет.**  $20 - 100$   $\Gamma$ II

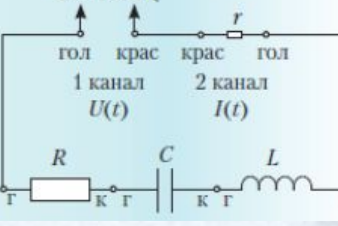

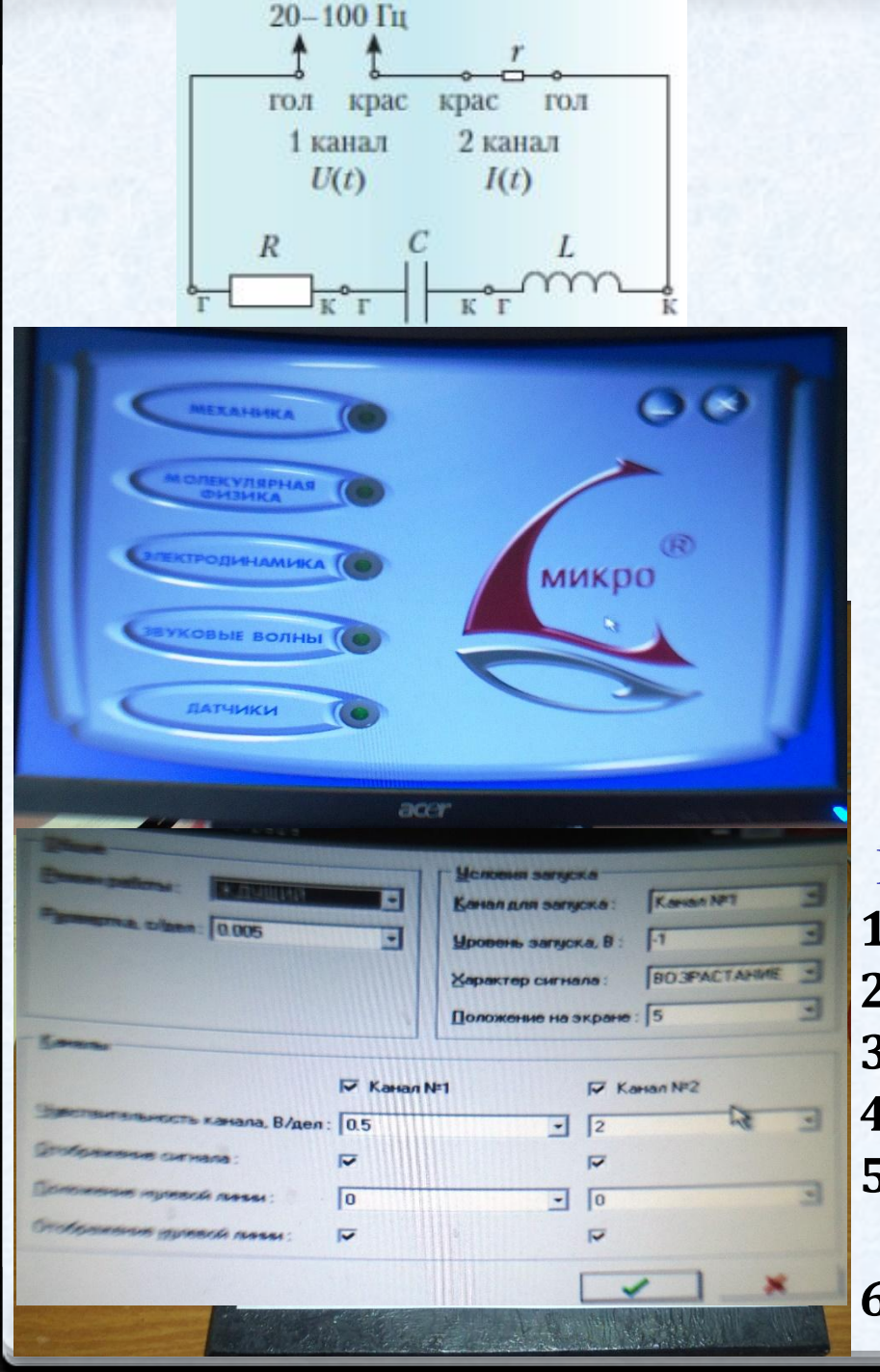

### **Настройка оборудования**

- **• На прибор подаётся переменное (20-100 Гц) напря жение 2-5 В от ГНЧ.**
- **• Осциллограф- приставка подключается ко входу** *1* **измерительного блока.**
- **• В меню программы L-физика открываем следующие пункты:** 
	- **1. электродинамика**
	- **2. осцилло граф**
	- **3. проведение эксперимента**
	- **4. настройка.**

**В разделе настройка делаем установки:** 

- **1. режим работы ждущий;** 
	- **2. развёртка 0,005 с/дел;**
- **3. канал запуска** *1;*
	- **4. характер сигнала возрастание;**
- **5. 1 канал, чувствительность 2 В/дел;** 
	- **6. 2 канал, чувстви тельность 0,1 В/дел.**

## **Проведение демонстраций**

**При получении графика сдвига фаз на одном из трёх элементов цепи два остальных надо замкнуть проводом. Для полу чения графика напряжения**  *u(t)* **1-й канал осцилло графа** *1* **подключается к выходу ГНЧ. 1. Демонстрация отсутствия сдвига фаз между током и напряжением на резисторе.**

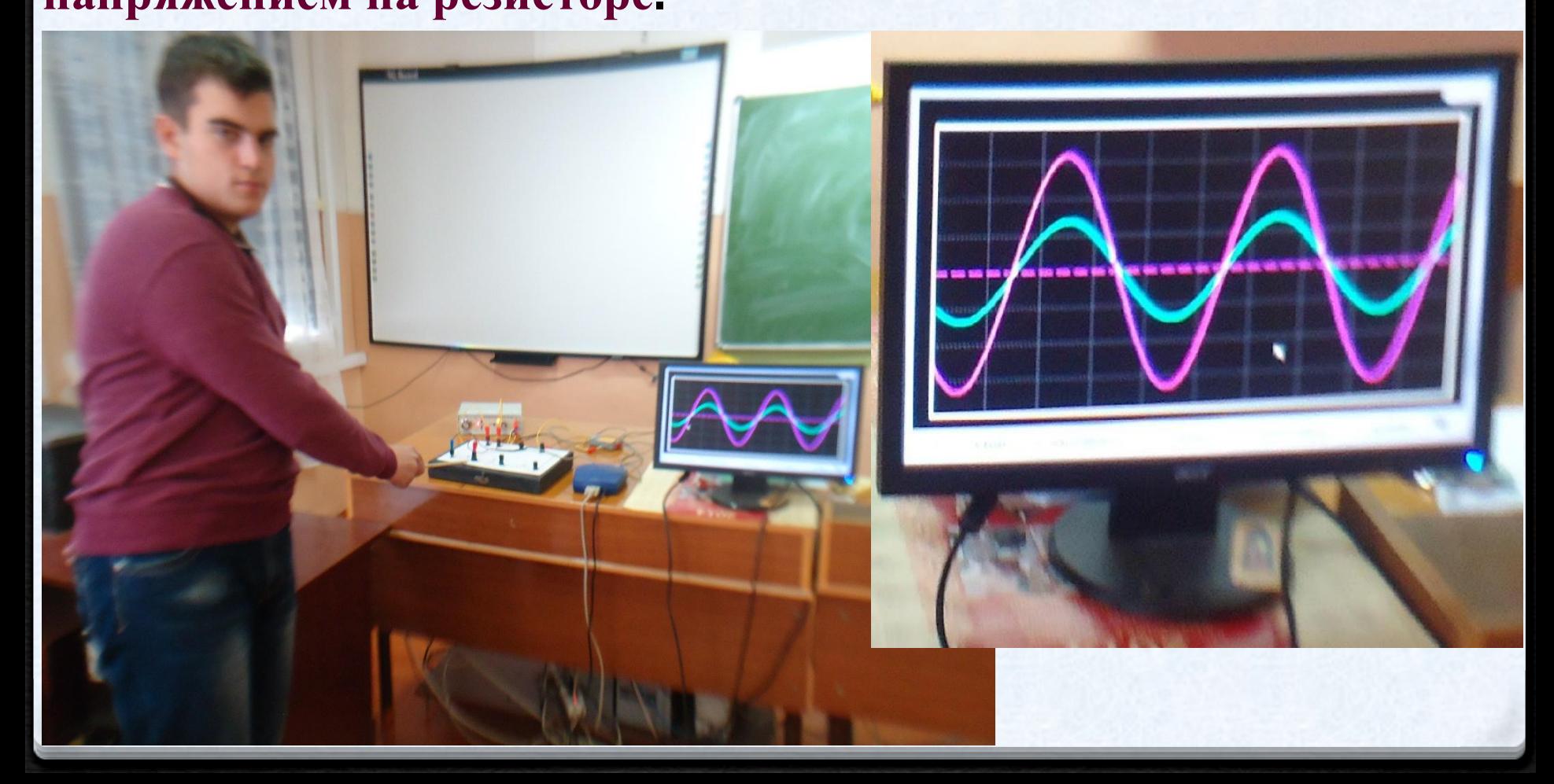

#### **Проведение демонстраций 1. Демонстрация сдвига фаз между током и напряжением на катушке.**

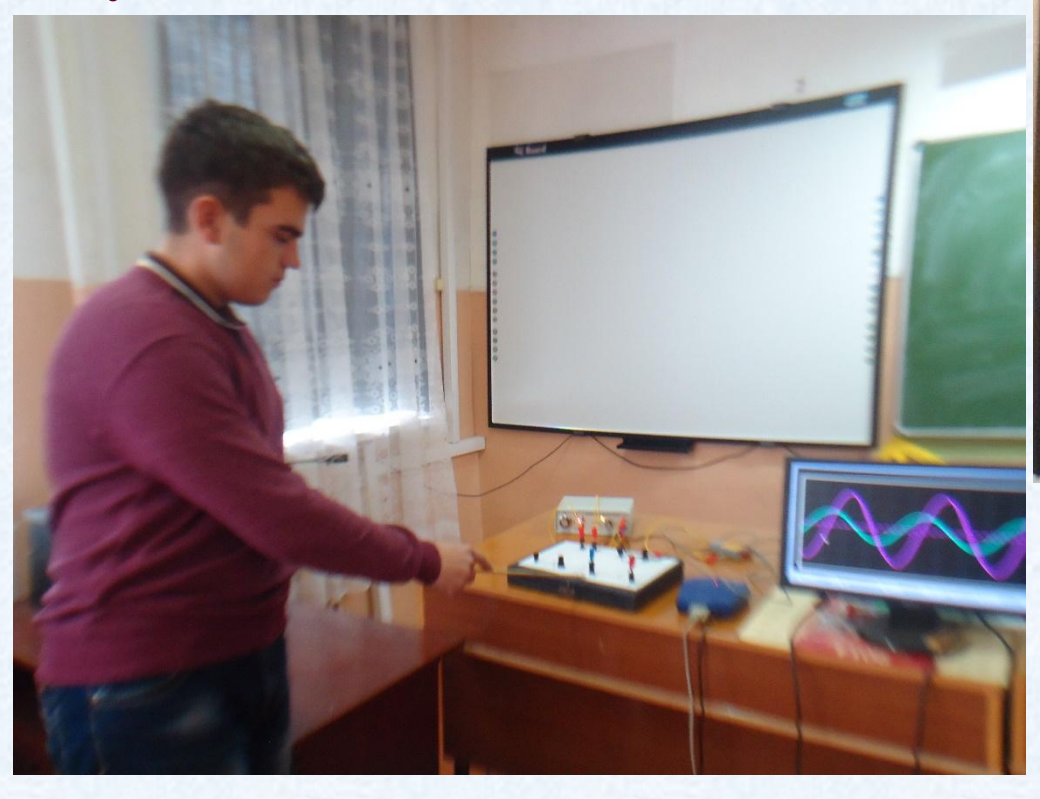

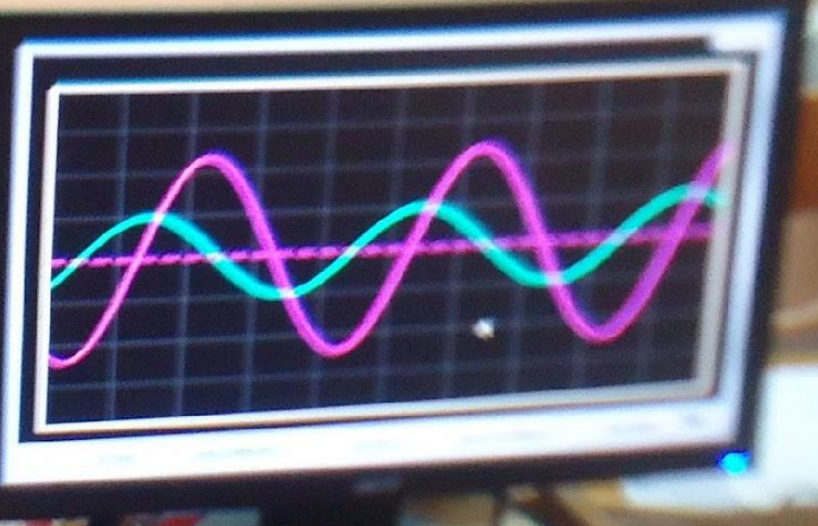

**сдвиг фаз** *- π/***2 колебания силы тока отстают от колебаний напряжения на π/2**

#### **Проведение демонстраций 1. Демонстрация сдвига фаз между током и напряжением на конденсаторе.**

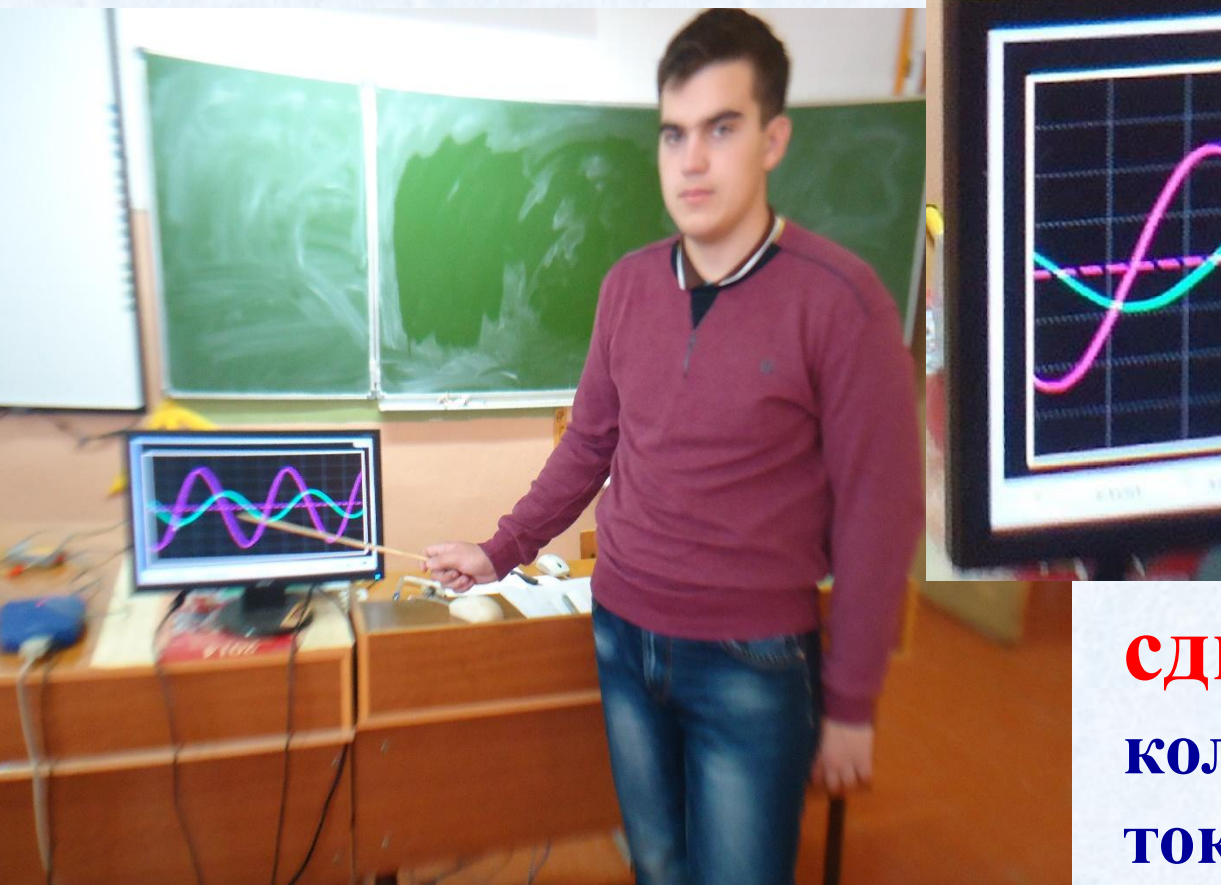

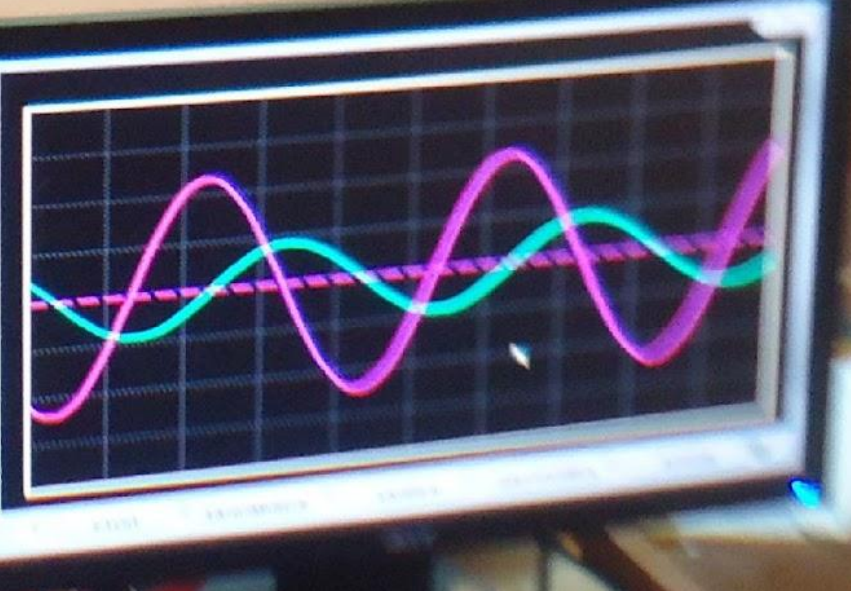

**сдвиг фаз + π/2 колебания силы тока опережают колебания напряжения на π/2**

#### **Проведение демонстраций 1. Демонстрация графиков колебаний напряжений на катушке и на конденсаторе.**

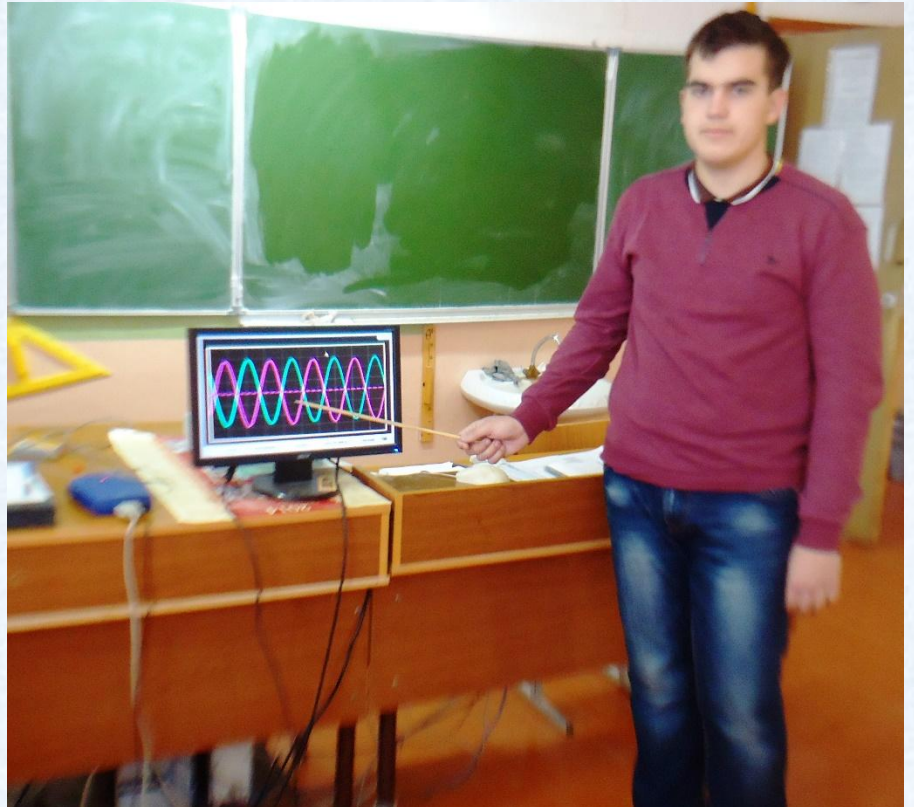

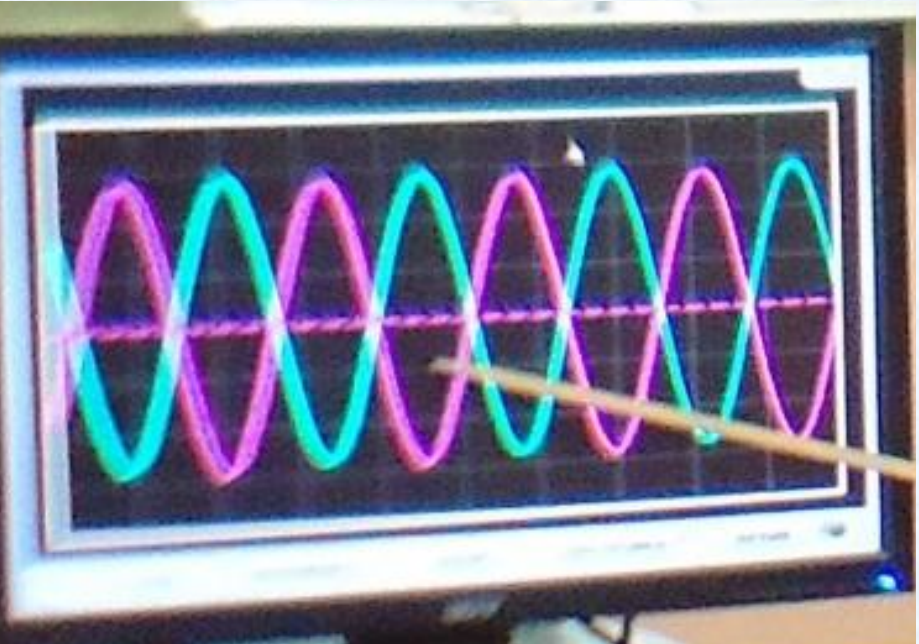

*независимо от частоты, колебания напряжений остаются в противофазе*:

когда амплитуда напряжения на конденсаторе уменьшается, **на катушке она растёт.**

#### **Список используемой литературы**

- **• Г. Я. Мякишев, Б. Б. Буховцев. Физика. 10 кл. Издание шестое. Москва. Просвещение 1982 г**
- **• Жданов Л. С., Жданов Г. Л. Физика для средних специальных уч. заведений: 4-е изд., Наука. 1984.**
- **• Элементарный учебник физики: Под ред. Г. С. Ландсберга/12-е изд. ФИЗМАТЛИТ, 2001.**
- **• Электротехника/Под ред. Герасимова В.Г. 1985.**
- **• Физика. Научно-методический журнал для учителей физики, астро-номии и естествознания. В.В. ЕФИМОВ. Установка для исследования графиков электромагнитных колебаний с помощью осциллографа-приставки и работа с ней в рамках лабораторного практикума**

#### **Республика Мордовия МОУ "Лицей" Ельниковского района**

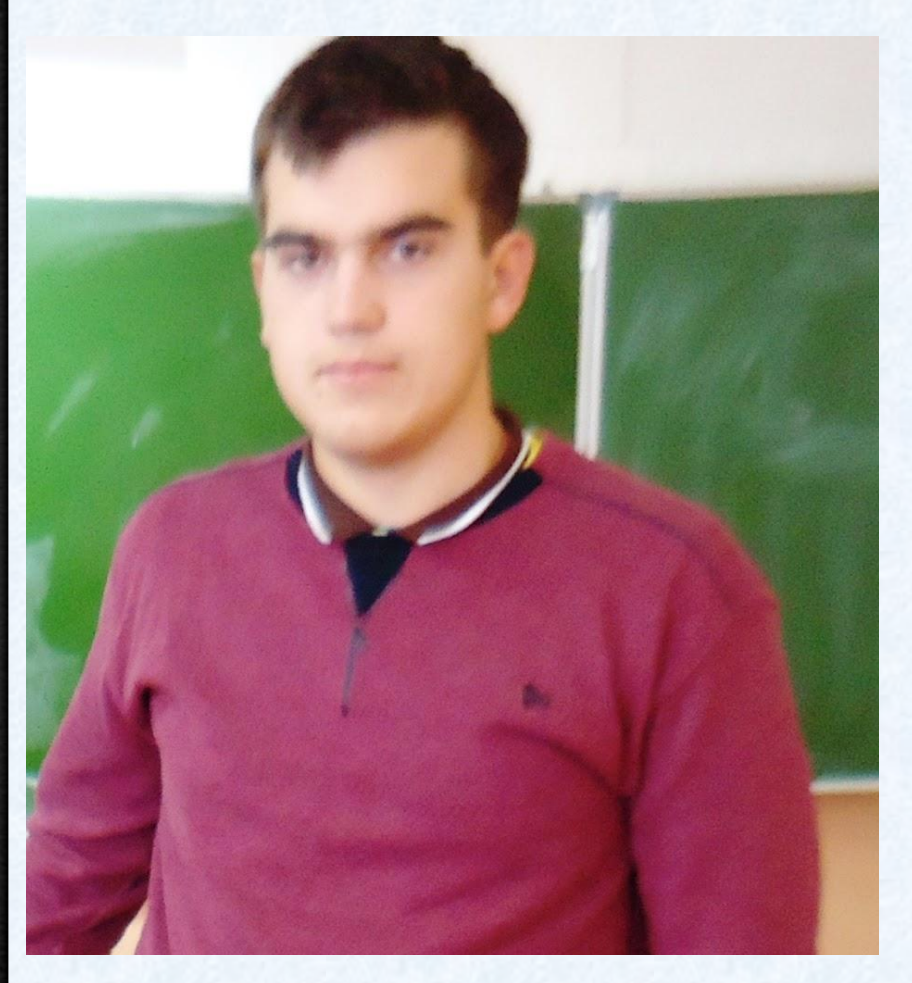

# **Автор:** Малоземов Александр Сергеевич

**2016-17 уч. год**